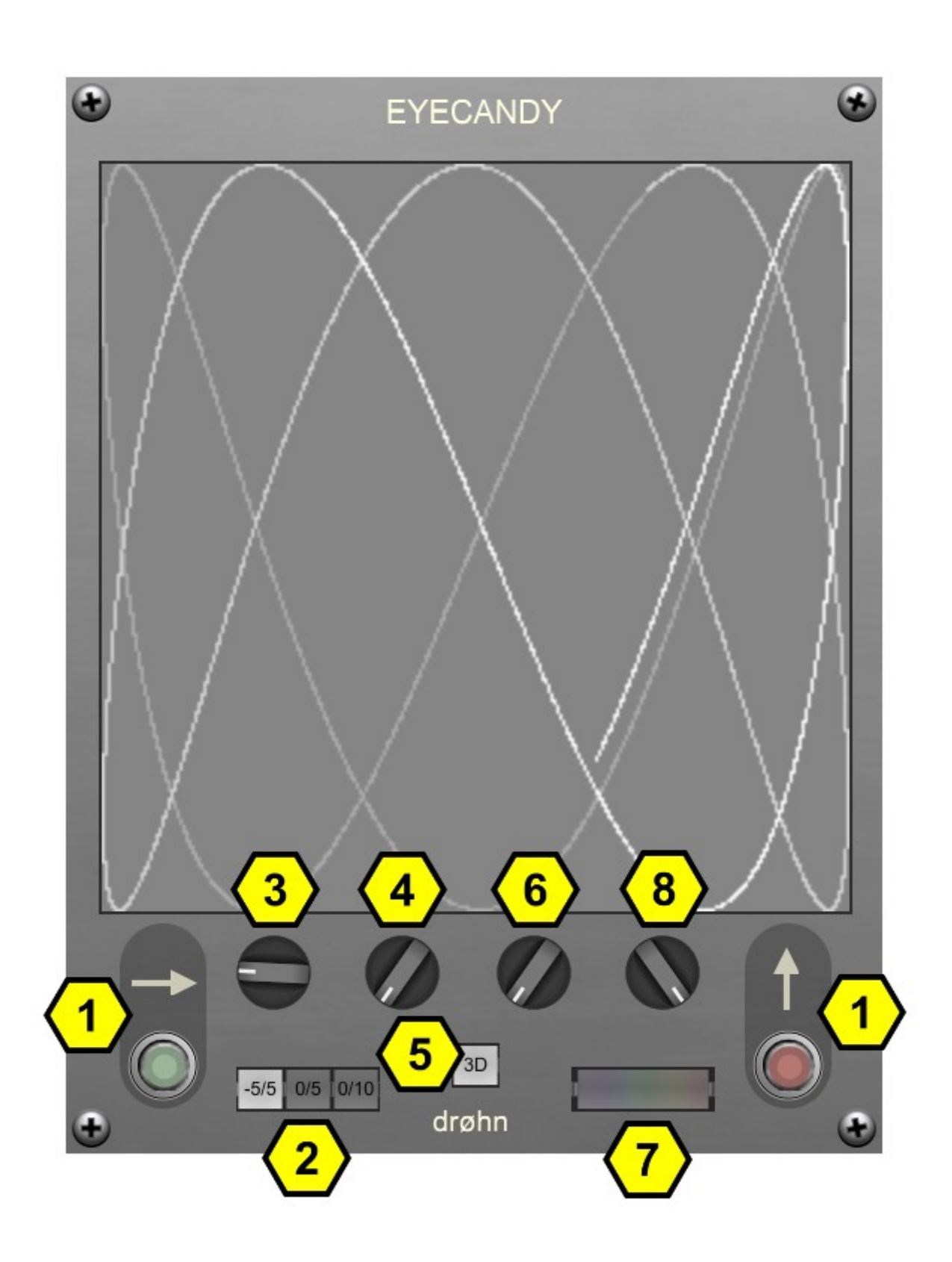

# **EYECANDY**

*This module can create nice looking visuals, but also provide insightful visualization of what's happening with your audio.*

## 1) Input Jacks

The two input jacks interpret their input as signal for the X- and Y-axis, respectively.

#### 2) Scale Select

The Display can visualize on three different scales: -5V to +5V, 0V to +5V, and 0V to +10V.

# 3) Trail Duration

In order to compensate for the velocity of incoming signals, trail duration can make it easier to "see" the signal, like an optical reverb.

#### 4) Pixel Size

Four pixel sizes are available: 1, 2, 5, and 10 pixels.

#### 5) Pixel Style

This can be switched between plain and 3D-style.

© by drøhn, 2022, rev. 1 <http://drohn.net/> [drohn@drohn.net](mailto:drohn@drohn.net)

# 6) Color Select

Ten different colors are available to choose from.

## 7) Rainbow Toggle

This mode automatically cycles through all the available colors.

#### 8) Rainbow Velocity

This knob adjusts the speed with which Rainbow mode cycles through the colors.